# 兴业银行银期转账业务操作指引

(银行网点、网上银行)

我公司在兴业的代码是:010033

## 一、开通方式:

二、手机银行、银行网点、网上银行

### 二、手机银期转账签约:

1. 下载兴业银行 APP 客户端,登录手机银行,进入主界面,找到银期业务选项。

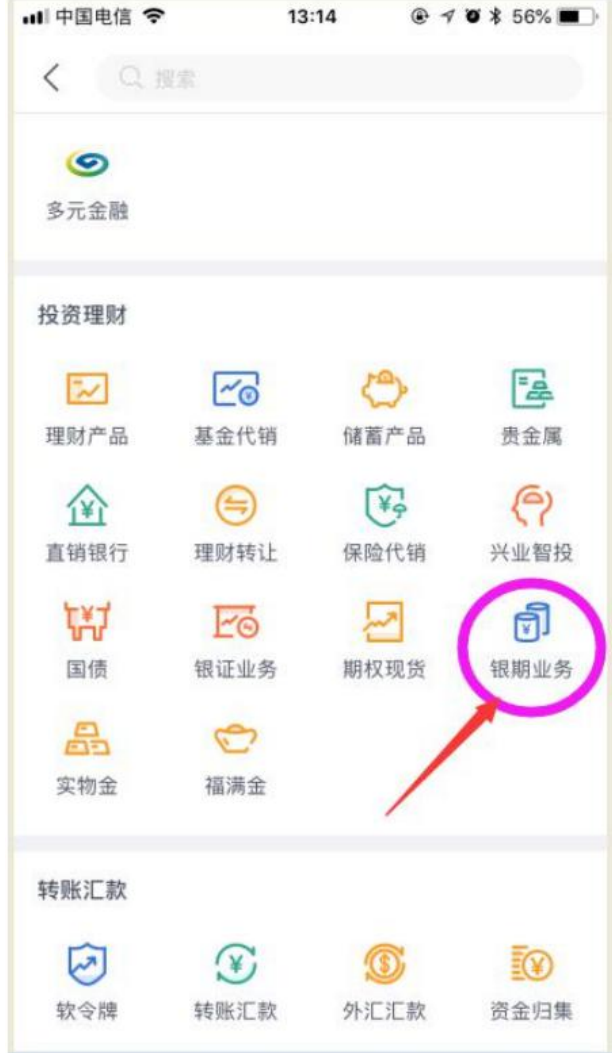

<sup>2.</sup> 点击"银期业务",进入银期业务功能菜单,进入"签约"

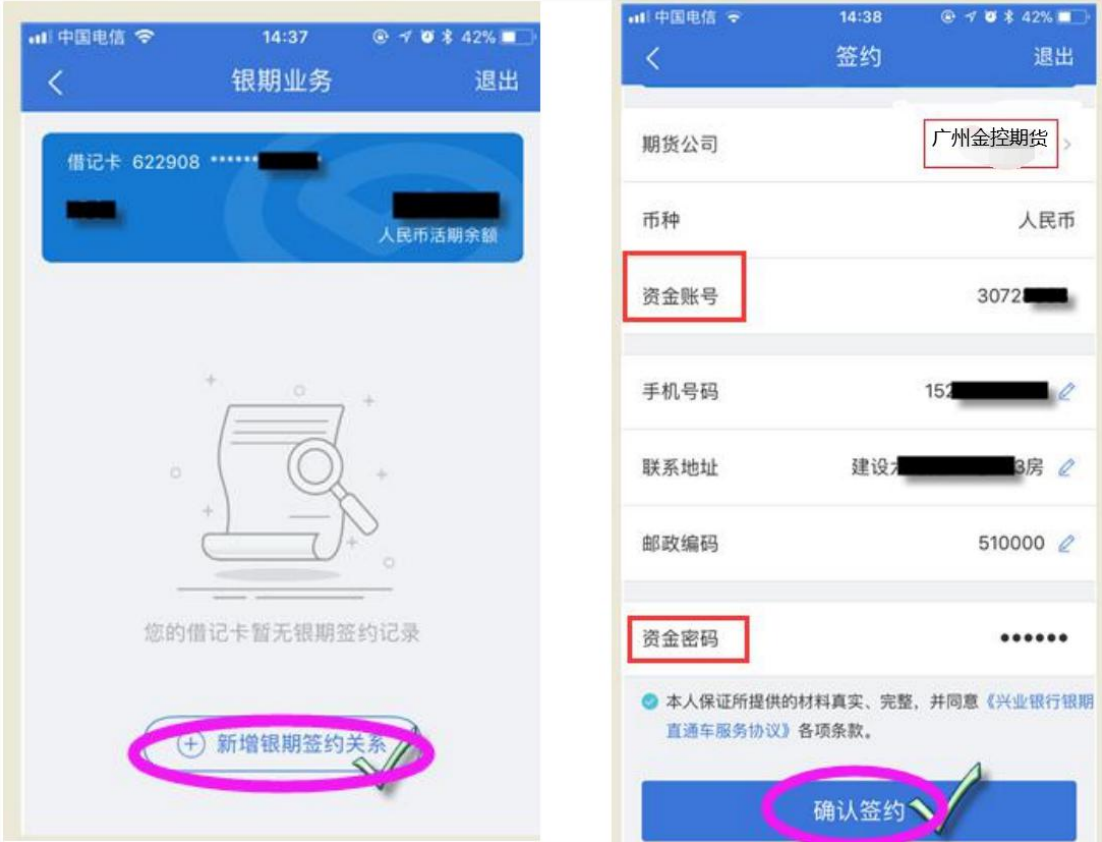

3. 点击新增银期签约关系,搜索"广州金控期货"。输入正确的资金账号、手 机号码 等信息,输入资金密码(即期货资金密码),点击确认签约后完成签约。

#### 二、个人网银开通银期流程:

1. 登录个人网上银行一选择"投资理财"一银期业务一签约管理一一签约。

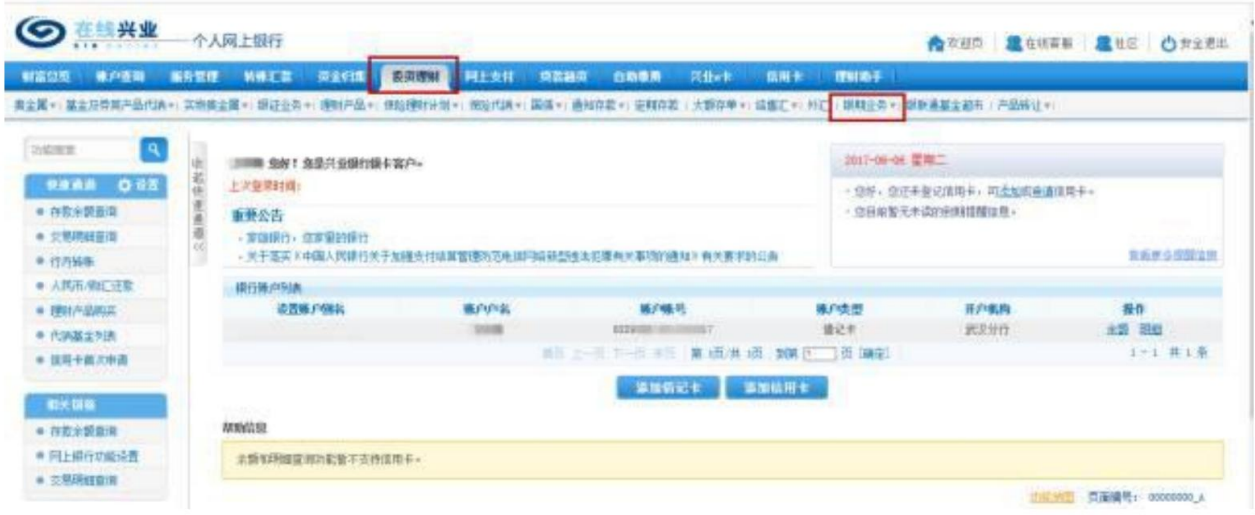

2. 勾选签约银行账户,在期货公司下拉列表中选择"广州金控期货"。

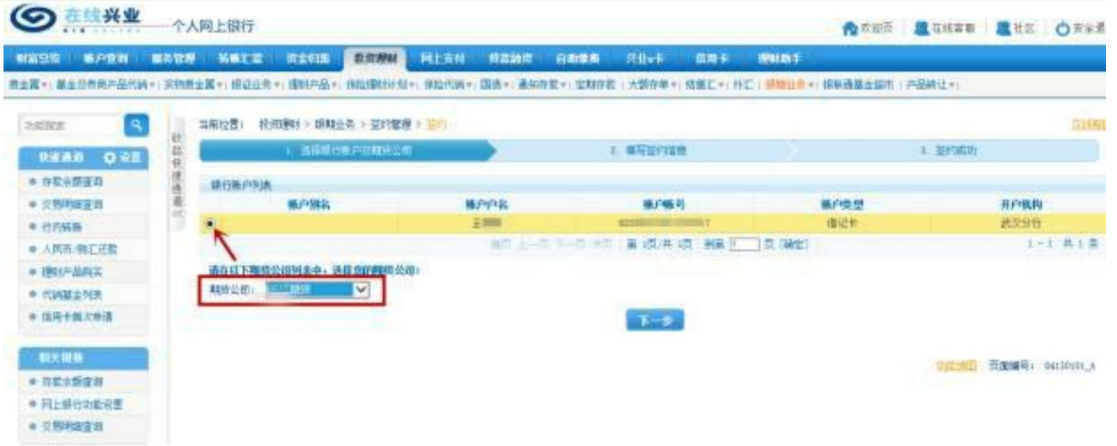

3. 填写签约信息: 资金账号、银行卡取款密码、期货资金密码等, 勾选"同意 《兴业银行银期直通车服务协议》"。

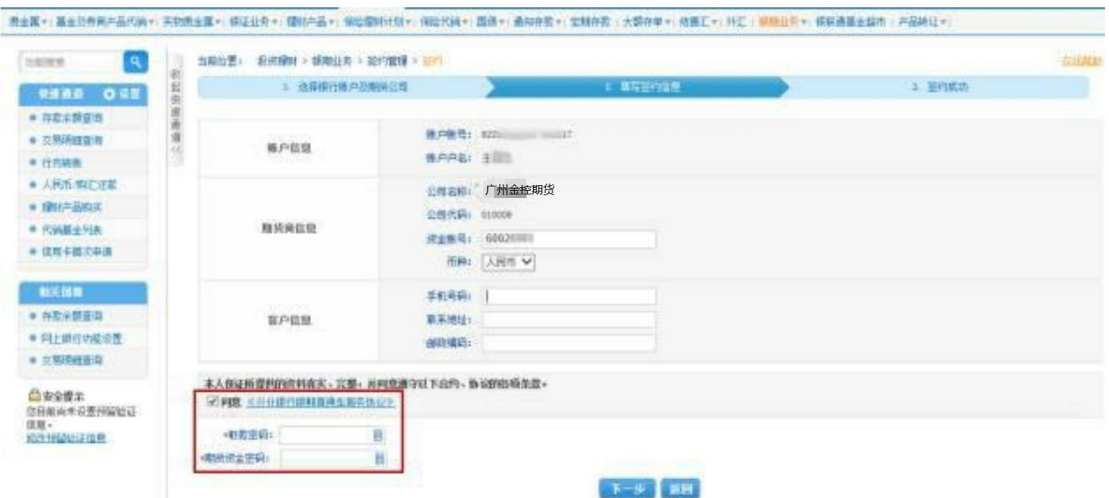

#### 4.签约成功。

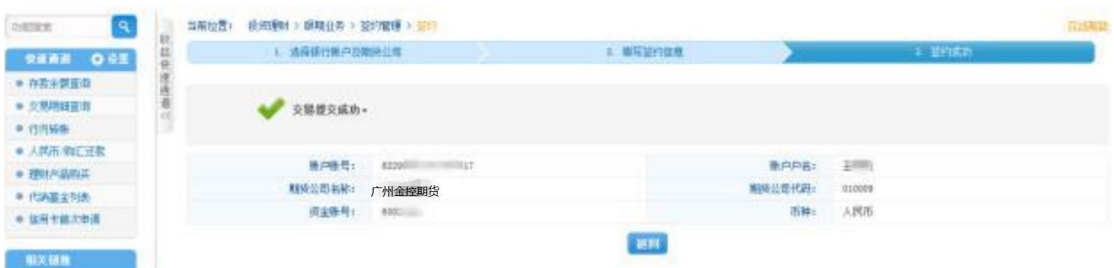

### 三、银行网点办理银期签约需提供资料:

1、个人投资者:任一中行网点/本人办理

①本人有效身份证原件

②中行银行借记卡

2、机构投资者:开户行/法定代表人办理

①持法定代表人有效身份证原件

②营业执照正本(副本)原件或加盖公章的复印件

③法人公章、财务大小印

④组织机构代码证原件或加盖公章的复印件

## 机构投资者:开户行/授权代表人办理

①携带加盖公章的法定代表人身份证原件、复印件

②法人授权委托书原件、被授权代理人有效身份证原件

③法人公章、财务大小印

④营业执照正本(副本)原件或加盖公章的复印件

⑤组织机构代码证原件或加盖公章的复印件

#### 四、银期功能的变更和注销

1、个人投资者:持本人身份证和新旧个人银行卡到中行营业网点办 理变更和注销手续。

2、机构投资者:法定代表人需持公司营业执照和组织机构代码原件 及复印件、法定代表人身份证原件及复印件,如委托他人办理的需持 法定代表人的授权书和代理人的身份证原件到中行营业网点办理变 更和注销手续。

3、特别提示:机构投资者所有复印件都需加盖公章,当日有出入金 的须下一交易日进行变更和注销。

银期转账注意事项:

1.入金:入金次数和限额没有限制。

2.出金: 平仓盈利、持仓盈利、质押资金不可转出;每日累计出金 次数不超过 10 笔、累计出金限额 500 万元: 客户当日有交易的, 提 取金额为可用资金的 90%;客户当日无持仓、无交易的可用资金 100% 提取。

3. 银期可提取资金计算方式:可提取资金=可用资金一持仓浮动盈利 -平仓盈利-质押-1000 元,客户当日有交易的须预留保底资金 1000 元。

4.客户如果超过限额须提前与客户服务中心预约,电话020-85586930, 020-85599692,020-85599010。

5、银期开销户办理时间:9:00--15:30(国家规定的节假日除外)

6、银期转账时间(入金):日盘入金:8:30--15:30;夜盘入金:20: 30 至次日的 2:30(国家规定的节假日除外)

7、银期转账时间(出金):9:05--15:30(国家规定的节假日除外)